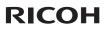

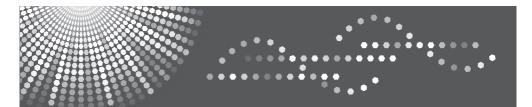

## PJ S2130/PJ X2130/PJ WX2130

**User's Manual** 

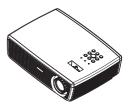

For safe and correct use, be sure to read the "Usage Notice" before using the projector.

Download from Www.Somanuals.com. All Manuals Search And Download.

# Table of Contents

| Table of Contents                       | 1  |
|-----------------------------------------|----|
| Usage Notice                            | 2  |
| Precautions                             |    |
| Safety Labels of This Machine           |    |
| Regulation & Safety Notices             |    |
| Other Information                       |    |
| Introduction                            | 12 |
| Product Features                        | 12 |
| Package Overview                        |    |
| Product Overview                        |    |
| Connection Ports                        |    |
| Control Panel                           | 16 |
| Remote Control                          | 17 |
| Remote Control Battery Installation     | 19 |
| Remote Control Operating Range          | 19 |
| Installation                            | 20 |
| Connecting the Projector                | 20 |
| Connect to Computer/Notebook            | 20 |
| Connect to Video                        |    |
| Powering On/Off the Projector           |    |
| Powering On the Projector               |    |
| Powering Off the Projector              |    |
| Warning Indicator                       |    |
| Adjusting the Projected Image           | 25 |
| Adjusting the Height of Projector Image | 25 |
| Adjusting the Projector Zoom and        |    |
| Focus                                   |    |
| Adjusting Projection Image Size         | 26 |
| User Controls                           | 28 |
| On Screen Display (OSD)                 | 28 |
| How to operate                          |    |
| Image Adjustment                        |    |
| Image Adjustment  Position              |    |
| Display Settings                        |    |
| Default Settings 1                      | 34 |

| Default Settings 2                           |      |
|----------------------------------------------|------|
| Default Settings 2   3D Projection           | . 38 |
| Display Status                               | . 39 |
| Appendices                                   | 40   |
| Troubleshooting                              | .40  |
| Replacing the lamp                           | .45  |
| Computer Compatibility                       | .46  |
| Configurations of Terminals                  | .49  |
| Terminal : Analog RGB<br>(Mini D-sub 15 pin) | . 49 |
| Specifications                               | 50   |
| Trademarks                                   | .51  |

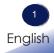

### Precautions

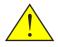

Follow all warnings, precautions and maintenance as recommended in this user's guide to maximize the life of your unit.

| Warning-   | This apparatus must be earthed.                                                                                                    |
|------------|----------------------------------------------------------------------------------------------------|
| ■ Warning- | Do not look into the projector's lens when the lamp is on. The bright light may hurt your eyes.                                                                                                    |
| Warning-   | To reduce the risk of fire or electric shock, do not expose this projector to rain or moisture.                                                                                                    |
| Warning-   | Please do not open or disassemble the projector as this may cause electric shock.                                                                                                    |
| Warning-   | When replacing the lamp, please allow unit to cool down, and follow all replacement instructions                                                                                                    |
| Warning-   | This projector will detect the life of the lamp<br>itself. Please be sure to change the lamp when it<br>shows warning messages.                                                                                                    |
| ■ Warning- | When switching the projector off, please ensure<br>the cooling cycle has been completed before<br>disconnecting power. Allow 60 seconds for the<br>projector to cool down.                                                                                                    |
| Warning-   | Do not use lens cap when projector is powered on.                                                                                                    |
| Warning-   | Turn on the projector first and then the signal sources.                                                                                                    |
| ■ Warning- | When the lamp reaches the end of its life, it will<br>burn out and may make a loud popping sound.<br>If this happens, the projector will not turn back<br>on until the lamp module has been replaced. To<br>replace the lamp, follow the procedures listed<br>under "Replacing the Lamp". |
| Warning-   | Do not remove the cabinet cover, or you may be<br>exposed to dangerous voltage. Refer servicing to<br>qualified service personnel only.                                                                                                    |

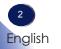

| ■ Warning- | This product should be operated only from the<br>type of power source which does not exceed the<br>voltage range specified on the rating label and<br>the power cord. If you are not sure of the type of<br>power supply to your home, consult your sales<br>representative or local power company. |
|------------|----------------------------------------------------------------------------------------------------|
| ■ Warning- | Do not use the polarized plug with an exten-<br>sion cord , receptacle, or other outlet unless the<br>blades can be inserted completely with three<br>wire grounding type to prevent blade exposure.<br>Failure to follow these instructions may result in<br>fire or electric shock.               |
| ■ Caution- | Never operate this unit on AC power during<br>a thunderstorm. If you see lightning or hear<br>thunder, never touch the unit, cables and/or pe-<br>ripherals. An electric surge caused by the storm,<br>may result in an electrical shock or damage to<br>the unit.                                  |
| Caution-   | Never push objects of any kind into this product<br>through openings as they may touch dangerous<br>voltage points or short-out parts that could result<br>in a fire or electric shock. Never spill liquid of<br>any kind on the product.                                                           |
| Caution-   | Do not place or keep the projector within the reach of the children. It may fall or tip over, possibly causing serious injury.                                                                                                    |
| ■ Caution- | Do not stack other equipment on this product<br>and do not place this product on other equip-<br>ment. The top and bottom surface of this product<br>increase in temperature during normal use and<br>may damage the other unit.                                                                    |
| Caution-   | Do not use attachments not recommended by the<br>product manufacturer. Use of an incompatible<br>attachments could cause hazards or damage to<br>the product.                                                                                                    |
| ■ Caution- | Do not place this product on an unstable cart,<br>stand, tripod, bracket, or table. The product may<br>fall, causing serious injury to a child or adult,<br>and serious damage to the product.                                                                                                    |

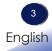

| Caution- | <ul> <li>Unplug this product from the wall outlet and take the product to qualified service personnel if you encounter any of the following conditions:</li> <li>a) The power supply cord or plug is damaged.</li> <li>b) Liquid has been spilled, or objects have fallen into the product.</li> <li>c) The product has been exposed to rain or water.</li> <li>d) The product does not operate normally when following the operating instructions. Adjust only those controls that are covered by the operating instructions.</li> <li>e) The product has been dropped or damaged in any way. (If the cabinet should break, please handle with care to avoid injury.)</li> </ul> |
|----------|----------------------------------------------------------------------------------------------------|
| Caution- | This product incorporates glass components, in-<br>cluding a lens and a lamp. If these should break,<br>please handle with care to avoid injury and con-<br>tact your sales representative for repair service.<br>Avoid any broken pieces of glass since they may<br>cause injury. In the unlikely event that the lamp<br>ruptures, thoroughly clean the area around the<br>projector and discard any edible items placed in<br>that area since they may be contaminated.                                                                                                    |
| Caution- | Do not place anything in front of the lens while<br>the projector is operating Things placed in front<br>of the lens may overheat and burn or start a fire.                                                                                                    |
| Caution- | Unauthorized substitutions may result in fire,<br>electric shock, or other hazards. (Only the re-<br>placement of the lamp should be made by users.)                                                                                                    |
| Caution- | Upon completion of any service or repairs to this<br>product, ask the service technician to perform<br>safety checks to verify that the product is in<br>proper operating condition.                                                                                                    |
| Caution- | Do not leave thermal paper documents or easily<br>deformed items on top of the unit or near the air<br>exhaust for long periods of time.                                                                                                    |
| Caution- | The heat from the unit could erase the informa-<br>tion on the thermal paper, or cause deformation<br>or warping.                                                                                                    |

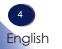

Caution-Do not use the product in a closed installation location. Do not place the product in a box or in any other closed installation location. Otherwise it may overheat, which could result in a risk of fire.

#### Do:

- After unpacking this product, read the manual carefully, and follow all the operating and other instructions.
- Turn off the product before cleaning.
- Use a soft cloth moistened with mild detergent to clean the display housing.
- Disconnect the power plug from AC outlet if the product is not being used for a long period of time.

#### Do not:

- Block the slots and openings on the unit provided for ventilation.
- Use abrasive cleaners, waxes or solvents to clean the unit.
- Use under the following conditions:
  - Extremely heat, cold or humidity.
  - In areas susceptible to excessive dust and dirt.
  - Near any appliance generating a strong magnetic field.
  - In direct sunlight.

#### Important:

Contents of this manual are subject to change without prior notice. In no event will the company be liable for direct, indirect, special, incidental, or consequential damages as a result of handing or operating this product.

### Safety Labels of This Machine

- 1 Do not block the air intake or exhaust. Doing so could cause a fire due to internal overheating. Do not place your hands, face, or other objects near the air exhaust, the lamp cover or the bottom of the unit. Doing so could result in injury and/or damage the object.
- 2 Do not look into the lens while the lamp is on. The strong light from the lamp may cause damage to your eyesight.
- 3 Do not place anything in front of the lens while the projector is operating. Things placed in front of the lens may overheat and burn or start a fire. If you want to temporarily stop the projected image, use the AV mute on the remote control or the keypad.
- 4 To replace the lamp, unplug the power cord and then wait for 60 minutes.
- 5 Do not remove any screws except the lamp cover screws. Do not block or cover the vents.

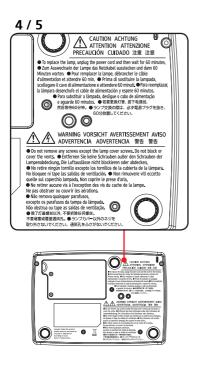

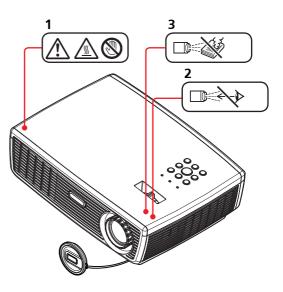

### **Regulation & Safety Notices**

This appendix lists the general notices of your Projector.

### Notice: Users in the United States of America

### FCC notice

### MODEL NAME: PJ S2130 / PJ X2130 / PJ WX2130

TRADE NAME: PROJECTOR MODEL NAME: PJ S2130 / PJ X2130 / PJ WX2130 FC Tested To Comply With FCC Standards FOR HOME OR OFFICE USE

This device complies with Part 15 of the FCC Rules. Operation is subject to the following two conditions:

- 1. This device may not cause harmful interference and
- 2. This device must accept any interference received, in-

cluding interference that may cause undesired operation. This device has been tested and found to comply with the limits for a Class B digital device pursuant to Part 15 of the FCC rules. These limits are designed to provide reasonable protection against harmful interference in a residential installation. This device generates, uses and can radiate radio frequency energy and, if not installed and used in accordance with the instructions, may cause harmful interference to radio communications.

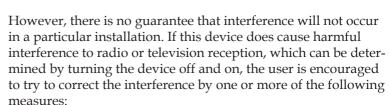

- Reorient or relocate the receiving antenna.
- Increase the separation between the device and receiver.
- Connect the device into an outlet on a circuit different from that to which the receiver is connected.
- Consult the dealer or an experienced radio/television technician for help.

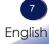

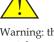

Warning: this product contains a chemical known to the state of California to cause cancer, birth defects or other reproductive harm.

RESPONSIBLE PARTY: Ricoh Americas Corporation 5 Dedrick Place, West Caldwell, NJ 07006 Phone: 973-882-2000

### Notice: Shielded cables

All connections to other computing devices must be made using shielded cables to maintain compliance with FCC regulations.

### Caution

Changes or modifications not expressly approved by the manufacturer could void the user's authority, which is granted by the Federal Communications Commission, to operate this projector.

LAMP(S) INSIDE THIS PRODUCT CONTAIN MERCURY AND MUST BE RECYCLED OR DISPOSED OF ACCORDING TO LOCAL, STATE OR FEDERAL LAWS.

### Notice: Canadian users

This Class B digital apparatus complies with Canadian ICES-003.

### *Remarque à l'intention des utilisateurs canadiens*

Cet appareil numerique de la classe B est conforme a la norme NMB-003 du Canada.

### Declaration of Conformity for EU countries

EMC Directive 2004/108/EC (including amendments)
 Low Voltage Directive 2006/95/EC

### Notice: Users in Turkey

English

EEE Yönetmeliğine Uygundur. Bu sistem sarf malzemeleri ve yedek parçaları da dahil olmak üzere EEE Yönetmeliğine Uygundur.

### Disposal

This product contains substances which are harmful to humans and the environment.

- The lamp contains mercury.
- Please dispose of this product or used lamps in accordance with local regulations.

### Following information is only for EU-member states:

The use of the symbol indicates that this product may not be treated as household waste. By ensuring this product is disposed of correctly, you will help prevent potential negative consequences for the environment and human health, which could otherwise be caused by inappropriate waste handling of this product. For more detailed information about recycling of this product, please contact your local city office, your household waste disposal service or the shop where you purchased the product.

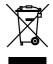

### REMOTE CONTROL BATTERIES

### Warning

• Never throw batteries into a fire.

Using the batteries improperly may cause them to explode or leak and may result in serious injury. If battery-leaking fluid contacts skin, wash the fluid off immediately with clean water and consult a doctor. If the fluid spills on an instrument, avoid contact and wipe it off using tissue paper. Then dispose of the used tissue paper as flammable garbage after moistening the tissue with water.

### Notes

- Be sure to use AAA (R03) size batteries.
- Dispose of batteries in a designated disposal area.
- Attention should be drawn to the environmental aspects of battery disposal.
- Do not mix different battery types or combine used batteries with new ones.
- If the remote control does not operate correctly, or if the operating range becomes reduced, replace both batteries with new ones.
- If the batteries are dead or if you will not be using the remote control for a long time, remove the batteries to prevent battery acid from leaking into the battery compartment.

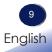

#### Following information is only for EU-member states:

[Disposal of batteries and/or accumulators]

The crossed out wheeled dust bin symbol indicates that batteries and/or accumulators must be collected and disposed of separately from household waste. If the battery or accumulator contains more than the specified values of lead (Pb), mercury (Hg), and/or cadmium (Cd) defined in the Battery Directive (2006/66/EC), then the chemical symbols for lead (Pb), mercury (Hg) and/or cadmium (Cd) will appear below the crossed out wheeled dust bin symbol. By participating in separate collection of batteries, you will help to assure the proper disposal of products and batteries and thus help to prevent potential negative consequences for the environment and human health. For more detailed information about the collection and recycling programmes

available in your country, please contact your local city office or the shop where you purchased the product.

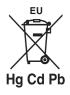

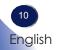

### **Other Information**

Copyrights to Images

When projecting images using the projector, be careful not to infringe the copyright of protected materials. The following are examples that may infringe the copyright of protected materials.

- Broadcasting images or movies for commercial purposes
- Modifying images or movies using functions such as freeze, magnify, or zoom to broadcast images for commercial purposes or public viewing
- Varying the aspect ratio of images or movies using a function that changes the screen size to broadcast images for commercial purposes or public viewing

### **Product Features**

Outstanding features include:

- True PJ S2130 SVGA(800×600)/ PJ X2130 - XGA(1024×768)/ PJ WX2130 - WXGA(1280×800) addressable pixels
- Single chip DLP<sup>®</sup> technology
- NTSC3.58/NTSC4.43/PAL(B/D/G/H/I/M/N)/ SECAM (B/D/G/K/K1/L) and SDTV(480i/576i), EDTV(480p/576p), HDTV(720p/1080i/1080p) compatible
- Multi-Auto functions: Auto detection, Auto image and Auto saving the adjustments
- Full function remote control
- User friendly multilingual on screen display
- Advanced digital keystone correction and high quality full screen image re-scaling
- Built-in mono 2-Watt speaker.
- UXGA, WXGA, SXGA+, SXGA, XGA compression and VGA re-sizing
- Macintosh compatible

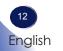

### **Package Overview**

This projector comes with all the items shown below. Check to make sure your unit is complete. Contact your dealer immediately if anything is missing.

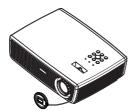

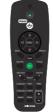

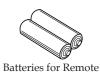

Control (AAA/R03)

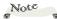

 Due to the difference in applications for each country, some regions may have different accessories.

Projector with lens cap

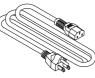

Power Cord

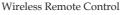

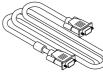

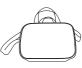

RGB Cable

Carrying Bag

| $\left( \right)$ | Documentation:       |  |
|------------------|----------------------|--|
|                  | CD-ROM User's Manual |  |
|                  | User's Manual        |  |
| (                |                      |  |

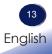

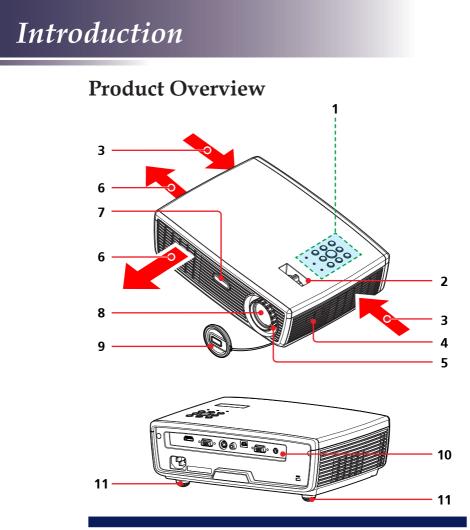

- 1. Control panel
- 2. Zoom lever
- 3. Ventilation (inlet)
- 4. Speaker
- 5. Focus ring
- 6. Ventilation (outlet)
- 7. Infrared remote sensor
- 8. Lens
- 9. Lens cap
- 10. Connection ports
- 11. Adjustable feet

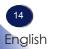

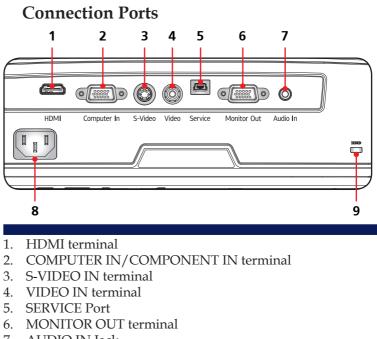

- 7. AUDIO IN Jack
- 8. AC IN socket
- 9. Anti-theft lock hole

#### **Control Panel** 1 Power Lam Temp 3 2 C $\bigcirc$ Menu 0 4 7 8 5 12 -Ente 10 9 10 6 11

| 1  | Lamp indicator                     | Indicate the projector's lamp status.                                                                                                    |
|----|------------------------------------|----------------------------------------------------------------------------------------------------|
| 2  | Temp indicator                     | Indicate the projector's temperature status.                                                                                              |
| 3  | Power indicator                    | Indicate the projector's status.                                                                                                    |
| 4  | Power                              | Refer to the "Power On/Off the Pro-<br>jector" section. (See pages 22~23)                                                                 |
| 5  | Volume - 🕸                         | Decrease speaker volume.                                                                                                    |
| 6  | Input                              | Press "Input" to choose RGB, Compo-<br>nent, S-Video, HDMI and Composite<br>sources.                                                      |
| 7  | Menu                               | Press "Menu" to launch the Onscreen<br>display (OSD), back to the top level of<br>OSD for the OSD main menu opera-<br>tion                |
| 8  | Enter                              | Confirm your section of items in sub menu operation.                                                                                      |
| 9  | Volume + 🕬                         | Increase speaker volume.                                                                                                    |
| 10 | AV Mute                            | Momentarily turn off/on the audio and video.                                                                                              |
| 11 | Four<br>Directional<br>Select Keys | Use $\blacktriangle$ or $\blacktriangledown$ or $\blacklozenge$ or $\blacklozenge$ to select items or make adjustments to your selection. |
| 12 | Keystone 🕁 🗖                       | Use $\blacktriangle$ or $\blacktriangledown$ to adjust the image to compensate for distortion caused by tilting the projector.            |

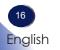

Download from Www.Somanuals.com. All Manuals Search And Download.

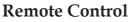

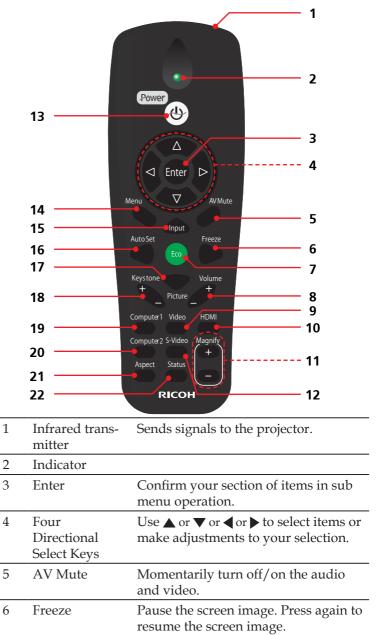

17 English

|           | 7  | ECO          | Dim the projector lamp which will<br>lower power consumption and extend<br>the lamp life.                                                  |
|-----------|----|--------------|----------------------------------------------------------------------------------------------------|
|           | 8  | Volume +/-   | Increase/decrease speaker volume.                                                                                                    |
|           | 9  | Video        | Press "Video" to choose Video in terminal.                                                                                                 |
|           | 10 | HDMI         | Press "HDMI" to choose HDMI in terminal.                                                                                                   |
| e         | 11 | Magnify      | Zoom in the projector display.                                                                                                    |
| -<br>ve″. | 12 | S-Video      | Press "S-Video" to choose S-Video in terminal.                                                                                             |
|           | 13 | Power        | Refer to the "Power On/Off the Pro-<br>jector" section. (See pages 22~23)                                                                  |
|           | 14 | Menu         | Press "Menu" to launch the On Screen<br>Display (OSD), back to the top level of<br>OSD for the OSD main menu opera-<br>tion. (See page 28) |
|           | 15 | Input        | Press "Input" to choose RGB, Compo-<br>nent, S-Video, HDMI and Composite<br>sources.                                                       |
|           | 16 | Auto Set     | Automatically synchronize the projec-<br>tor to the input source.                                                                          |
|           | 17 | Picture      | Select the Image mode from Bright,<br>Standard and Natural.                                                                                |
|           | 18 | Keystone +/- | Adjust the image to compensate for distortion caused by tilting the projector.                                                             |
|           | 19 | Computer1    | Press "Computer1" to choose Com-<br>puter in/Component in terminal.                                                                        |
|           | 20 | Computer2    | This key works same as "Computer 1" with this projector.                                                                                   |
|           | 21 | Aspect       | Use this function to choose your de-<br>sired aspect ratio.                                                                                |
|           | 22 | Status       | Shows the Status display menu.<br>(See page 39)                                                                                            |
|           |    |              |                                                                                                    |

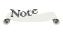

The "Magnify" function could not be operated, when "Aspect" is set to "Native"

### **Remote Control Battery Installation**

1 Press firmly and slide the battery cover off.

- Install new batteries (AAA/ R03). Ensure that you have the batteries' polarity (+/-) aligned correctly.
- Slip the cover back over the batteries until it snaps into place. Do not mix different types of batteries or new and old batteries.

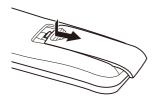

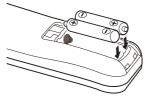

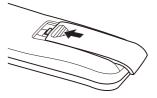

To ensure safe operation, please observe the following precautions :

- Use AAA/R03 type battery.
- Avoid contact with water or liquid.
- Do not expose the remote control to moisture or heat.
- Do not drop the remote control.
- If the battery has leaked in the remote control, carefully wipe the case clean and install new battery.
- Risk of an explosion if battery is replaced by an incorrect type.
- Dispose of used battery according to the instructions.
- Remove batteries from remote control when not using for extended periods.
- The remote control may fail to operate if the infrared remote sensor is exposed to bright sunlight or fluorescent lighting.

### **Remote Control Operating Range**

Point the remote control toward the projector (Infrared Remote Receiver) when pressing any button. Maximum operating range for the remote control is about 23.0' (7m) and ±15° in front of the projector.

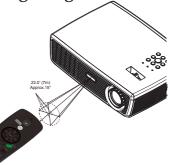

# **Connecting the Projector**

Connect to Computer/Notebook

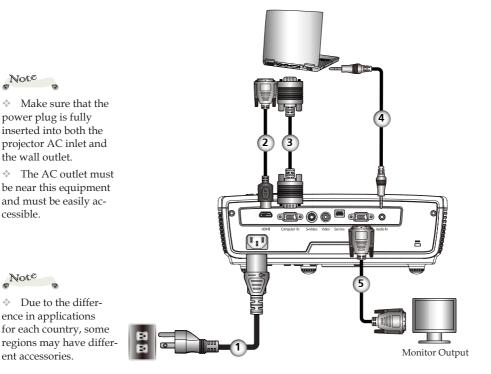

| 1 | Power cord (supplied) |
|---|-----------------------|
| 2 |                       |
|   |                       |
| 4 | Audio Cable           |
| 5 |                       |
|   |                       |

- To ensure the projector works well with your computer, please make sure the timing of the display mode is compatible with your projector. (See pages 46~48)
- Use the cables that come with the projector.

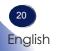

### **Connect to Video**

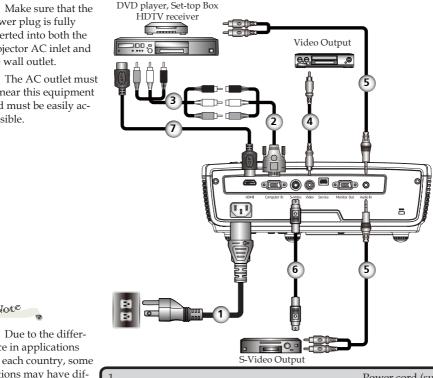

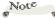

Note

÷.

÷.

cessible.

Make sure that the

power plug is fully inserted into both the

the wall outlet.

projector AC inlet and

be near this equipment and must be easily ac-

Due to the difference in applications for each country, some regions may have different accessories.

| 1 | Power cord (supplied) |
|---|-----------------------|
|   | Component-RGB Cable   |
|   |                       |
| 4 | Composite video cable |
| 5 | Audio Cable           |
|   |                       |
|   |                       |
|   |                       |

\* To ensure the projector works well with your computer, please make sure the timing of the display mode is compatible with your projector.

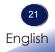

## **Powering On/Off the Projector**

### **Powering On the Projector**

- 1. Ensure that the power cord and signal cable are securely connected. The Power indicator will turn red.
- 2. Remove the lens cap. **1**
- 3. Turn on the lamp by pressing "Power" on the control panel or the remote control. <sup>(2)</sup> The Power indicator will flash blue. The startup screen will display in approximately 5 seconds. After the screen disappears, the Power indicator will turn blue.

The first time you use the projector after purchase, the language menu is displayed after the startup screen. (See pages 34~35)

4. Turn on your source (computer, notebook, video player, etc.) The projector will detect your source automatically.

#### CAUTION:

- Do not look into the lens while the lamp is on. The strong light from the lamp may cause damage to your eyesight.
- Do not block the air intake or exhaust. Doing so could cause a fire due to internal overheating.
- Do not place your hands, face, or other objects near the air exhaust, the lamp cover or the bottom of the unit. Doing so could result in injury and/or damage the object.
- Do not block the light from projection lens by anything when you want to stop projection. Doing so could cause a fire due to heating by strong light. Please use "AV Mute" function for this purpose.

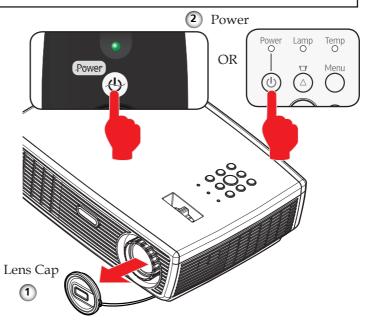

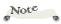

If you connect multiple sources at the same time, use the "Input" on the remote control or use "Computer 1", "Video", "S-Video", "HDMI" on the remote control to switch inputs.

Note

Turn on the projector first and then the signal sources.

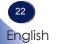

Download from Www.Somanuals.com. All Manuals Search And Download.

### **Powering Off the Projector**

1. Press the "Power" to turn off the projector lamp, you will see a message as below on the on-screen display.

| 🚹 Notify |                                  |
|----------|----------------------------------|
|          | Press [Power] again to turn off. |
|          |                                  |

- 2. Press the "Power" again to confirm.
- 3. The cooling fan continues to operate for about 60 seconds for cooling cycle and the Power indicator will flash red. When the light stop flashing, the projector has entered standby mode.

If you wish to turn the projector back on, you must wait until the projector has completed the cooling cycle and has entered standby mode. Once in standby mode, simply press "Power" to restart the projector.

4. Disconnect the power cord from the electrical outlet and the projector.

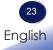

### Warning Indicator

When the "Temp" indicator lights red, it indicates the projector has overheated. The projector will automatically shut itself down.

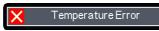

When the "Lamp" indicator lights red, and you see the message below displays on-screen, the projector has detected that the lamp is approaching its end of life. Please change the lamp as soon as possible or contact your local dealer or our service center.

| 🚹 Notify |                                                                |  |
|----------|----------------------------------------------------------------|--|
|          | The lamp is reaching the and                                   |  |
|          | The lamp is reaching the end<br>of its life. Please change it. |  |
|          | of its fire. I fease change it.                                |  |

When the "Temp" indicator flashes red (0.5 sec on, 0.5 secs off) and the message below displays on-screen, it indicates the fan failed. Stop using the projector and disconnect the power cord from the electrical outlet, then contact your local dealer or our service center.

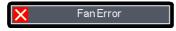

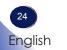

### Adjusting the Projected Image

### Adjusting the Height of Projector Image

*The projector is equipped with adjustable feet to raise and lower the image to fill the screen.* 

To raise/lower the image:

1. Use **1** to fine-tune the display angle.

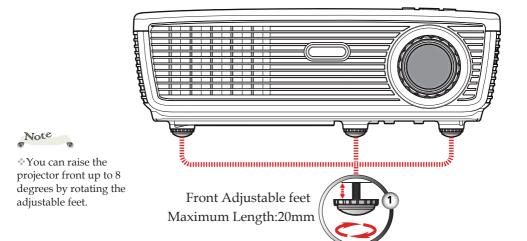

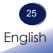

Download from Www.Somanuals.com. All Manuals Search And Download.

### Adjusting the Projector Zoom and Focus

You may turn the zoom lever to zoom in or out. To focus the image, rotate the focus ring until the image is clear.

- PJ S2130/PJ X2130 series: The projector will focus at distances from 3.93 to 42.98 feet (1.2 to 13.1 meters).
- ▶ PJ WX2130 series: The projector will focus at distances from 3.28 to 36.09 feet (1.0 to 11.0 meters).

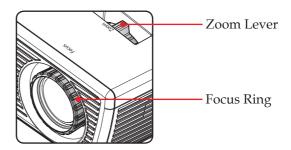

### **Adjusting Projection Image Size**

- PJ S2130/PJ X2130: Projection Image Size from 30" to 300" (0.7 to 7.6 meters).
- PJ WX2130: Projection Image Size from 30" to 300" (0.7 to 7.6 meters)

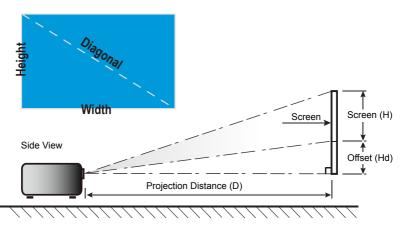

### PJ S2130/PJ X2130

| Diagonal length              | Screen Size W x H |        |        | Projection Distance (D) |      |      |        | Offect (LId) |             |        |
|------------------------------|-------------------|--------|--------|-------------------------|------|------|--------|--------------|-------------|--------|
| (inch) size of<br>4:3 Screen | (m)               |        | (inch) |                         | (m)  |      | (feet) |              | Offset (Hd) |        |
|                              | Width             | Height | Width  | Height                  | wide | tele | wide   | tele         | (m)         | (feet) |
| 30                           | 0.61              | 0.46   | 24.0   | 18.0                    | 1.2  | 1.3  | 3.9    | 4.3          | 0.05        | 0.2    |
| 40                           | 0.81              | 0.61   | 32.0   | 24.0                    | 1.6  | 1.8  | 5.2    | 5.7          | 0.07        | 0.3    |
| 60                           | 1.22              | 0.91   | 48.0   | 36.0                    | 2.4  | 2.6  | 7.8    | 8.6          | 0.10        | 0.5    |
| 70                           | 1.42              | 1.07   | 56.0   | 42.0                    | 2.8  | 3.1  | 9.1    | 10.0         | 0.12        | 0.5    |
| 80                           | 1.63              | 1.22   | 64.0   | 48.0                    | 3.2  | 3.5  | 10.4   | 11.5         | 0.13        | 0.6    |
| 90                           | 1.83              | 1.37   | 72.0   | 54.0                    | 3.6  | 3.9  | 11.7   | 12.9         | 0.15        | 0.7    |
| 100                          | 2.03              | 1.52   | 80.0   | 60.0                    | 4.0  | 4.4  | 13.0   | 14.3         | 0.17        | 0.8    |
| 120                          | 2.44              | 1.83   | 96.0   | 72.0                    | 4.8  | 5.2  | 15.6   | 17.2         | 0.20        | 0.9    |
| 150                          | 3.05              | 2.29   | 120.0  | 90.0                    | 5.9  | 6.6  | 19.5   | 21.5         | 0.25        | 1.1    |
| 180                          | 3.68              | 2.74   | 144.0  | 108.0                   | 7.1  | 7.9  | 23.4   | 25.8         | 0.30        | 1.4    |
| 250                          | 5.08              | 3.81   | 200.0  | 150.0                   | 9.9  | 10.9 | 32.5   | 35.8         | 0.42        | 1.9    |
| 300                          | 6.10              | 4.57   | 239.9  | 180.0                   | 11.9 | 13.1 | 39.0   | 43.0         | 0.50        | 2.3    |

### PJ WX2130

| Diagonal length                | Screen Size W x H |        |        |        | Projection Distance (D) |      |        |      |             |        |
|--------------------------------|-------------------|--------|--------|--------|-------------------------|------|--------|------|-------------|--------|
| (inch) size of<br>16:10 Screen | (m)               |        | (inch) |        | (m)                     |      | (feet) |      | Offset (Hd) |        |
|                                | Width             | Height | Width  | Height | wide                    | tele | wide   | tele | (m)         | (feet) |
| 30                             | 0.65              | 0.40   | 25.4   | 15.9   | 1.0                     | 1.1  | 3.3    | 3.6  | 0.05        | 0.2    |
| 40                             | 0.86              | 0.54   | 33.9   | 21.2   | 1.3                     | 1.5  | 4.4    | 4.8  | 0.07        | 0.2    |
| 60                             | 1.29              | 0.81   | 50.9   | 31.8   | 2.0                     | 2.2  | 6.6    | 7.2  | 0.10        | 0.3    |
| 70                             | 1.51              | 0.94   | 59.3   | 37.1   | 2.3                     | 2.6  | 7.7    | 8.4  | 0.12        | 0.4    |
| 80                             | 1.72              | 1.08   | 67.8   | 42.4   | 2.7                     | 2.9  | 8.8    | 9.6  | 0.13        | 0.4    |
| 90                             | 1.94              | 1.21   | 76.3   | 47.7   | 3.0                     | 3.3  | 9.9    | 10.8 | 0.15        | 0.5    |
| 100                            | 2.15              | 1.35   | 84.8   | 53.0   | 3.3                     | 3.7  | 11.0   | 12.0 | 0.17        | 0.6    |
| 120                            | 2.58              | 1.62   | 101.7  | 63.6   | 4.0                     | 4.4  | 13.1   | 14.4 | 0.20        | 0.7    |
| 150                            | 3.23              | 2.02   | 127.2  | 79.5   | 5.0                     | 5.5  | 16.4   | 18.0 | 0.25        | 0.8    |
| 180                            | 3.88              | 2.42   | 152.6  | 95.4   | 6.0                     | 6.6  | 19.7   | 21.6 | 0.30        | 1.0    |
| 250                            | 5.38              | 3.37   | 212.0  | 132.5  | 8.4                     | 9.2  | 27.4   | 20.0 | 0.42        | 1.4    |
| 300                            | 6.46              | 4.04   | 254.3  | 159.0  | 10.0                    | 11.0 | 32.9   | 36.0 | 0.50        | 1.6    |

\*This graph is for user's reference only.

## On Screen Display (OSD)

The Projector has a multilingual On Screen Display that allows you to make image adjustments and change a variety of settings. The projector will automatically detect the source.

### How to operate

- To open the OSD, press "Menu" on the Remote Control or the keypad.
- 2. When OSD is displayed, use ▲ ▼ keys to select any item in the main menu. While making a selection on a particular page, press
  ▶ key to enter sub menu.
- Use ▲ ▼ keys to select the desired item in the sub menu and press "Enter" to adjust the settings by ◀ ▶ or ▲ ▼ key. To exit from adjusting the item, press "Enter" again.
- If "to setting" word is shown in the setting, you can press "Enter" to enter another sub menu. Press "Menu" to close the sub menu after adjustment.
- 5. After adjusting the settings, press "Menu" to go back to the main menu.
- 6. To exit, press "Menu" again. The OSD will be closed and the projector will automatically save the new settings.

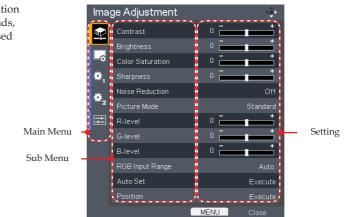

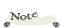

\*If no button operation is made for 10 seconds, the OSD will be closed automatically.

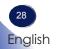

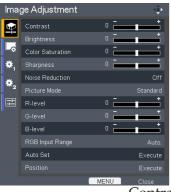

## Image Adjustment

#### Contrast

The contrast controls the degree of difference between the lightest and darkest parts of the picture. Adjusting the contrast changes the amount of black and white in the image.

- ▶ Press the ◀ to decrease the contrast.
- ▶ Press the ▶ to increase the contrast.

#### Brightness

Adjust the brightness of the image.

- ▶ Press the ◀ to darken image.
- ▶ Press the ▶ to lighten the image.

#### Color Saturation

Adjust a video image from black and white to fully saturated color.

- ▶ Press the ◀ to decrease the amount of color in the image.
- ▶ Press the ▶ to increase the amount of color in the image.

#### Sharpness

Adjust the sharpness of the image.

- ▶ Press the ◀ to decrease the sharpness.
- ▶ Press the ▶ to increase the sharpness.

#### Noise Reduction

Adjust the screen noise reduction level.

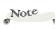

"Sharpness" and "Color Saturation" functions are only supported under Video mode.

### Picture Mode

There are many factory presets optimized for various types of images. Use the  $\blacktriangleleft$  or  $\blacktriangleright$  to select the item.

- Bright: The mode emphasizing brightness.
- Standard: The mode balancing brightness and color.
- Natural: The mode emphasizing color representation.

#### R-level

Use the  $\triangleleft$  or  $\triangleright$  to adjust Red signal level.

G-level

Use the  $\triangleleft$  or  $\triangleright$  to adjust Green signal level.

<u>B-level</u>

Use the  $\triangleleft$  or  $\blacktriangleright$  to adjust Blue signal level.

RGB Input Range

Adjust the range of the HDMI image data.

Not<sup>e</sup> \*"RGB Input Range" is only supported under

HDMI source.

Auto: Automatically detect RGB range.

- Standard: Process the input image as standard range data.
- Full: Select this when source is a computer or an instrument which output range is set to Full.

#### Auto Set

Automatically synchronize the projector to the input source.

#### Position

Refer to next page.

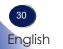

| Image Adjustment |            |       |             |  |  |  |  |  |
|------------------|------------|-------|-------------|--|--|--|--|--|
| <u>م</u>         | Position   |       | ¢           |  |  |  |  |  |
|                  | Phase      | 16    |             |  |  |  |  |  |
|                  |            | 0 🗖   | <b></b>     |  |  |  |  |  |
|                  | H-position | 0 -   |             |  |  |  |  |  |
| *                |            | 0 🗖   |             |  |  |  |  |  |
| <b>₩</b> 2       |            | ENTER | To settings |  |  |  |  |  |
|                  |            |       |             |  |  |  |  |  |
|                  |            |       |             |  |  |  |  |  |
|                  |            |       |             |  |  |  |  |  |
|                  |            |       |             |  |  |  |  |  |
|                  |            |       |             |  |  |  |  |  |
|                  |            |       |             |  |  |  |  |  |
|                  |            |       |             |  |  |  |  |  |

## Image Adjustment | Position

#### <u>Phase</u>

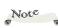

\*"Position" is only supported in Analog VGA (RGB) signal. Eliminate flicker from the image displayed. Use the  $\blacktriangleleft$  or  $\blacktriangleright$  to adjust the value.

Frequency

Adjust the number of total dots in one horizontal period. Use the **(** or **)** to adjust number to match your PC image.

- H-position (Horizontal Position)
  - ▶ Press the ◀ to move the image left.
  - ▶ Press the ▶ to move the image right.
- V-position (Vertical Position)
  - ▶ Press the ◀ to move the image down.
  - ▶ Press the ▶ to move the image up.

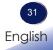

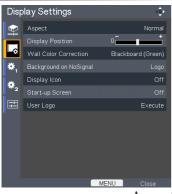

## **Display Settings**

#### Aspect

Use this function to choose your desired aspect ratio.

- Normal: Enlarge an input image to fit the screen without changing the aspect ratio of video signals.
- Full: Displays an input image in PJ S2130(800 × 600)/PJ X2130(1024 × 768)/PJ WX2130(1280 × 800) dot resolution by enlarging it to fill the entire screen.
- 16:9: Displays an input image in the center of the screen with a 16:9 aspect ratio.
- Zoom: Zoom is available only for Video, S-Video and Y/PB/ PR(480/576) input.
  - PJ S2130/PJ X2130: Display 4:3 center area of 16:9 signal. (If input signal is 4:3 signal, displayed picture is stretched horizontally.)
  - PJ WX2130: Display 16:9 center area of 4:3 signal. (for letter box signal. If input signal is 16:9 signal, displayed picture is stretched vertically.)
- Native: Displays an input image in the native resolution of the video signals. Native display is not available for Y/PB/PR, Video and S-Video input images.

#### **Display Position**

Lets the projected images shift vertically when the screen size setting is "16:9" display (PJ S2130/PJ X2130).

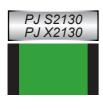

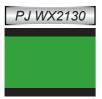

### Wall Color Correction

Use this function to choose a wall color from "Off", "Whiteboard", "Beige", "Blackboard(Green)" and "Gray".

#### Background on NoSignal

Use this feature to display a "Logo", "Blue" or "None", screen when no signal is available.

#### Display Icon

Choose "On" to display icons as function guides. Choose "Off" to hide icons.

#### Start-up Screen

Use this function to set the desired startup screen. If changes are made they will take effect the next time the projector is powered on.

• On: Display the startup screen.

• Off: No logo is displayed.

#### User Logo

Press "Enter" to capture an image of the picture currently displayed on screen.

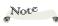

It takes up to 90 seconds to capture the picture.

This may vary by resolution of the input signal.

| User Logo     |       | ()          |
|---------------|-------|-------------|
| Register Logo |       | Execute     |
| Confirm Logo  |       |             |
| Reset Logo    |       | Execute     |
|               | ENTER | To settings |

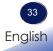

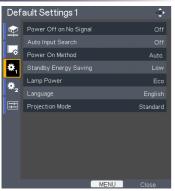

## **Default Settings 1**

### Power Off on No Signal

Sets the countdown timer interval. The countdown timer will start, when there is no signal being sent to the projector. The projector will automatically power off when the countdown has finished.

#### Auto Input Search

When this function is turned "On", the projector will search for other signals if the current input signal is lost. When this function is turned "Off", it will only search a specified connection port.

### Note

\* If [Power on Method]

is set to [Auto], then if

the power is supplied

when restored after a

power outage, the projector will come on. Power On Method

Sets whether to turn on the power when the ON/STANDBY button is pressed (Manual), or when the main power switch is turned on (Auto).

#### Standby Energy Saving

- High: Choose "High" to save standby power (less than 0.5W). Monitor Out port will be disabled.
- Low: Choose "Low" to return to normal standby mode and the Monitor Out port will be enabled.

#### Lamp Power

- Eco: Choose "Eco" to dim the projector lamp which will lower power consumption and extend the lamp life.
- Stnd: Standard mode.

#### Language

Choose the multilingual OSD. Press  $\bigtriangledown$  into the sub menu and then use the  $\blacktriangle$  or  $\checkmark$  or  $\blacklozenge$  or  $\blacklozenge$  key to select your preferred language. Press "ENTER" to finalize the selection.

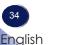

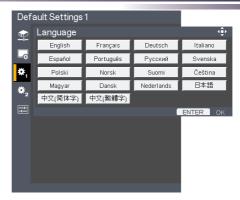

### Projection Mode

Stnd. (Standard)

The factory default setting. The image is projected straight on the screen.

Rear

When you select this, the projector reverses the image so you can project behind a translucent screen.

Ceiling

When you select this, the projector turns the image upside down for ceiling-mounted projection.

Rr-Ceil. (Rear Ceiling)

When you select this, the projector reverses and turns the image upside down at same time. You can project from behind a translucent screen with ceiling mounted projection.

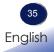

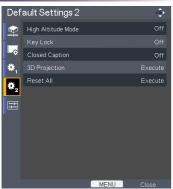

## **Default Settings 2**

### High Altitude Mode

When "On" is selected, the fans will spin faster. Set High Altitude mode to "On" when the projector is used over 2500ft (750m) elevation.

#### Key Lock

When the keypad lock function is "On", the control panel will be locked other than "Power" key. However, the projector can be operated by the remote control. By selecting "Off", you will be able to reuse the control panel.

### **Closed Caption**

This projector supports a special feature called closed captioning which allows subtitles to be displayed at the bottom of the picture.

This is pursuant to the Regulations set forth by the US Federal Communications Commission (FCC).

- Off: Select "Off" to turn off the closed captioning feature.
- CC-1: CC-1 language including American English.
- CC-2: CC-2 language including Spanish, French, Portuguese, German and Danish. (depending on the TV channel of the user)

Due to the different broadcasting or signaling system, it may not operate correctly in other regions or countries where TV programs do not support closed captioning. Closed Caption may not appear correctly depending on the signal conditions or the recording conditions of videotapes.

When you switch channels of broadcasting programs or play a videotape using "trick play" functions such as rewind or fast-forward, the operations in the connected device may cause the Caption to remain on the screen for a while. Closed Caption is available for Video and S-Video input images.

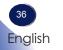

3D Projection

Refer to next page.

Reset All

Return the adjustments and settings to the factory default values.

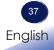

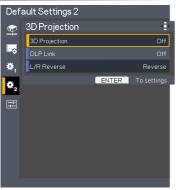

### Default Settings 2 | 3D Projection

### 3D Projection

- ▶ Off: Choose "Off" to display normal (2D) picture.
- On: Choose "On" to display 3D format.

### DLP Link

Select "On" to display 3D image viewing with DLP Link 3D glasses. Optional sold 3D glasses uses DLP link system to synchronize with the product. Set DLP Link "On" when the optional 3D glasses are used.

#### L/R Reverse

- Normal: Choose "Normal" for default frame contents.
- Reverse: Choose "Reverse" to invert left and right frame contents. Choose "Reverse" if viewing image is not natural or felt 3D incorrect.

\*Compatible 3D source, 3D content and active shutter glasses are required for 3D viewing.

Note

"L/R Reverse" is only available when 3D is enabled and this mode 3D is for DLP link glass only.

This setting may need to change when re-start running 3D movie.

HDMI input of the projector does not support 3D image transmission in HDMI standard. 3D image can't be displayed when a 3D Blu-ray disc player is directly connected to the HDMI terminal.

| Disp       | Display Status 🔅      |             |  |  |  |
|------------|-----------------------|-------------|--|--|--|
|            | Input                 | HDMI        |  |  |  |
|            | Resolution            | 1920 × 1080 |  |  |  |
| -\$        | Picture Mode          | Standard    |  |  |  |
| ₩,         | Lamp Time             |             |  |  |  |
| ÷.         | -Lamp Power: Standard | 0:0         |  |  |  |
| <b>*</b> 2 | -Lamp Power: Eco      | 0:0         |  |  |  |
| 7          | Total Time            | 0:0         |  |  |  |
|            | Lamp Reset Count      | 0           |  |  |  |
|            | Firmware Version      | 1.0         |  |  |  |
|            |                       |             |  |  |  |
|            |                       |             |  |  |  |
|            |                       |             |  |  |  |
|            | MENU                  | Close       |  |  |  |
|            |                       | Input       |  |  |  |

## **Display Status**

<u>mput</u>

Input source name.

Resolution

Resolution (in dots).

Picture Mode

Display the setting of Picture mode.

Lamp Time

Time of lamp use.

Total Time

Total Time, including Eco mode and Standard mode.

Lamp Reset Count

Display the number of projector replacement lamps.

**Firmware Version** 

Display Firmware version.

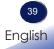

### Troubleshooting

If you experience trouble with the projector, refer to the following information. If the problem persists, please contact your local dealer or service center.

### Problem: No image appears on screen

- Ensure all the cables and power connections are correctly and securely connected as described in the "Installation" section.
- Ensure the pins of terminals are not crooked or broken.
- Check if the projection lamp has been securely installed. Please refer to the "Replacing the lamp" section.
- Make sure you have removed the lens cap and the projector is switched on.
- Ensure that the "AV Mute" feature is not turned on.

### Problem: Partial, scrolling or incorrectly displayed image

- Press "Auto Set" on the remote control.
- If you are using a Notebook:
  - 1. First, follow the steps above to adjust resolution of the computer.
  - 2. Press the toggle output settings. example: [Fn]+[F3]

```
PANASONIC, NEC => Fn+F3
HP, SHARP, TOSHIBA => Fn+F5
IBM, SONY => Fn+F7
DELL, EPSON => Fn+F8
FUJITSU => Fn+F10
APPLE =>F7
```

If you experience difficulty changing resolutions or your monitor freezes, restart all equipment including the projector.

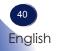

### Problem: The screen of the Notebook or PowerBook computer is not displaying a presentation

If you are using a Notebook PC:

Some Notebook PCs may deactivate their own screens when a second display device is in use. Each has a different way to be reactivated. Refer to your computer's documentation for detailed information.

### Problem: Image is unstable or flickering

- Adjust the "Phase" or "Frequency" to correct it. Refer to the "Image Adjustment | Position" section for more information.
- Change the monitor setting from your computer.
- Check and reconfigure the display mode of your graphic card to make it compatible with the product.

#### Problem: Image is out of focus

- Adjust the Focus Ring on the projector lens.
- Make sure the projection screen is between the required distance. (refer to pages 26~27)

### Problem: The image is stretched when displaying 16:9 DVD

Change "Aspect" by pressing the key on remote control or OSD menu to show image with proper aspect ratio.

### Problem: Image is too small or too large

- Adjust the Zoom lever on the top of the projector.
- Move the projector closer to or further from the screen.
- Press "Aspect" button on the remote control or press "Menu" button on the projector panel, go to "Display Settings --> Aspect" and try the different settings.

### Problem: Image is reversed

Select "Default Settings 1-->Projection Mode" from the OSD and adjust the projection direction.

### Problem: Lamp burns out or makes a popping sound

When the lamp reaches its end of life, it will burn out and may make a loud popping sound. If this happens, the projector will not turn on until the lamp module has been replaced. To replace the lamp, follow the procedures in the "Replacing the Lamp".

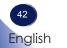

### Problem: Indicator lighting message

| Message                                                     | POWER<br>indicator      | TEMP<br>indicator | LAMP<br>indicator |
|-------------------------------------------------------------|-------------------------|-------------------|-------------------|
|                                                             | (Red/Blue)              | (Red)             | (Red)             |
| Standby (Input power cord)                                  |                         | Ø                 | $\boxtimes$       |
| Normal (Power on)                                           | -))- (Blue)             | Ø                 | $\boxtimes$       |
| Powering up (Warming up)                                    | Flashing Blue (0.5 sec) | Ø                 | $\boxtimes$       |
| Power off (Cooling Down)                                    | Flashing Red (0.5 sec)  | ×                 | $\boxtimes$       |
| Error (Over temp. On Event)                                 | -))- (Blue)             | *                 | $\boxtimes$       |
| Error (Over temp. On Standby)                               |                         | *                 | $\boxtimes$       |
| Error (Lamp failed On Event)                                | -))- (Blue)             | Ø                 | *                 |
| Error (Lamp failed On Standby)                              |                         | Ø                 | *                 |
| Error (Fan failed On Event)                                 | -) (Blue)               | Flashing          | $\boxtimes$       |
| Error (Fan failed On Standby)                               |                         | Flashing          | $\boxtimes$       |
| Error (Color Wheel fail / Striking<br>Lamp Fail On Event)   | (Blue)                  | ×                 | Flashing          |
| Error (Color Wheel fail / Striking<br>Lamp Fail On Standby) |                         | Ø                 | Flashing          |

Note

Steady light =>  $\overset{}{\longrightarrow}$  No light =>  $\bigotimes$ 

### **Problem: Message Reminders**

Over temperature - the projector has exceeded its recommended operating temperature and must be allowed to cool down before it may be used.

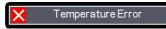

Replacing the lamp - the lamp is about to reach its maximum lifetime. Prepare to replace it soon.

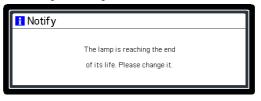

Fan failed - the system fan is not working.

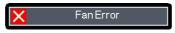

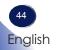

### Replacing the lamp

The projector will detect the lamp life itself. It will show you a warning message

| 🚹 Notify |                                |  |
|----------|--------------------------------|--|
|          | The lamp is reaching the end   |  |
|          | of its life. Please change it. |  |
|          |                                |  |

When you see this message, change the lamp as soon as possible. Make sure the projector has been cooled down for at least 60 minutes before changing the lamp.

### Lamp Replacing Procedure:

- 1. Switch off the power to the projector by pressing the "Power".
- 2. Allow the projector to cool down at least 60 minutes.
- 3. Disconnect the power cord.
- 4. Use a screwdriver to remove the 2 screws from the cover. **0**
- 5. Push up and remove the lamp cover.
- 6. Loosen the 2 screws from the lamp module ② and pull up the lamp bar. ③
- 7. Pull out the lamp module by force.

8. Install the new lamp module by reversing the previous steps. See the lamp's manual for instructions on resetting the lamp time.

#### Used Lamps

This projector's lamp contains trace amounts of environmentally harmful inorganic mercury. Be careful not to break used lamps, and dispose of them in accordance with local regulations or contact your sales representative.

English

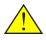

Warning: To avoid burns, allow the projector to cool for at least 60 minutes before you replace the lamp!

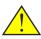

Warning: To avoid the risk of personal injury, do not drop the lamp module or touch the glass parts. The glass parts may shatter and cause injury if it is dropped.

Warning: For continued safety replace with a lamp of the same type.

Caution: If the lamp should break, handle with care to avoid injury due to broken pieces and contact your sales representative for repair service.

### **Computer Compatibility**

| A. VGA Analog       |             |                     |                      |             |
|---------------------|-------------|---------------------|----------------------|-------------|
| (1) VGA Analog - PC | Signal      |                     |                      |             |
| Modes Resolution    |             | V.Frequency<br>(Hz) | H.Frequency<br>(kHz) | Clock (MHz) |
| VGA                 | 640 x 480   | 60                  | 31.47                | 25.18       |
|                     | 640 x 480   | 72                  | 37.86                | 31.50       |
|                     | 640 x 480   | 75                  | 37.50                | 31.50       |
|                     | 640 x 480   | 85                  | 43.27                | 36.00       |
| SVGA                | 800 x 600   | 56                  | 35.20                | 36.00       |
|                     | 800 x 600   | 60                  | 37.88                | 40.00       |
|                     | 800 x 600   | 72                  | 48.08                | 50.00       |
|                     | 800 x 600   | 75                  | 46.88                | 49.50       |
|                     | 800 x 600   | 85                  | 53.67                | 56.25       |
|                     | 800 x 600   | 119.85              | 77.20                | -           |
| XGA                 | 1024 x 768  | 60                  | 48.36                | 65.00       |
|                     | 1024 x 768  | 70                  | 56.48                | 75.00       |
|                     | 1024 x 768  | 75                  | 60.02                | 78.75       |
|                     | 1024 x 768  | 85                  | 68.67                | 94.50       |
|                     | 1024 x 768  | 119.804             | 98.80                | -           |
| SXGA                | 1152 x 864  | 70                  | 63.80                | 94.50       |
|                     | 1152 x 864  | 75                  | 67.50                | 108.00      |
|                     | 1152 x 864  | 85                  | 77.10                | 121.50      |
|                     | 1280 x 1024 | 60                  | 63.98                | 108.00      |
|                     | 1280 x 1024 | 72                  | 77.90                | 134.60      |
|                     | 1280 x 1024 | 75                  | 79.98                | 135.00      |
|                     | 1280 x 1024 | 85                  | 91.15                | 157.50      |
| QuadVGA             | 1280 x 960  | 60                  | 60.00                | 108.00      |
|                     | 1280 x 960  | 75                  | 75.00                | 126.00      |
| SXGA+               | 1400 x 1050 | 60                  | 65.32                | 121.75      |
| UXGA                | 1600 x 1200 | 60                  | 75.00                | 162.00      |
| PowerBook G4        | 640 x 480   | 60                  | 31.50                | 25.17       |
| PowerBook G4        | 640 x 480   | 66.6(67)            | 35.00                | 30.24       |
| PowerBook G4        | 800 x 600   | 60                  | 37.88                | 40.00       |
| PowerBook G4        | 1024 x 768  | 60                  | 48.36                | 65.00       |
| PowerBook G4        | 1152 x 870  | 75                  | 68.68                | 100.00      |
| PowerBook G4        | 1280 x 960  | 75                  | 75.20                | 126.00      |
| i Mac (G3)          | 1024 x 768  | 75                  | 60.30                | 80.00       |

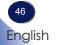

| A. VGA Analog                  |                |                                       |       |             |  |
|--------------------------------|----------------|---------------------------------------|-------|-------------|--|
| (2) VGA Analog - Extended Wide |                |                                       |       |             |  |
| Modes                          | Resolution     | V.Frequency H.Frequency<br>(Hz) (kHz) |       | Clock (MHz) |  |
| WXGA                           | 1280 x 768     | 60                                    | 47.78 | 79.50       |  |
|                                | 1280 x 768     | 75                                    | 60.29 | 102.25      |  |
|                                | 1280 x 768     | 85                                    | 68.63 | 117.50      |  |
|                                | 1280 x 720     | 60                                    | 44.80 | 74.25       |  |
|                                | 1280 x 800     | 60                                    | 49.60 | 83.50       |  |
|                                | 1440 x 900     | 60                                    | 55.90 | 106.50      |  |
|                                | 1680 x 1050    | 60                                    | 65.30 | 146.25      |  |
|                                | 1366 x 768     | 60                                    | 47.74 | 85.50       |  |
|                                | 1920 x 1080-RB | 60                                    | 66.60 | 138.50      |  |
|                                | 1024 x 600     | 60                                    | 37.30 | 50.40       |  |
| (3) VGA Analog - Co            | mponent Signal |                                       |       |             |  |
| 480i                           | 720 x 480      | 59.94 (29.97)                         | 27.00 | -           |  |
| 480p                           | 720 x 480      | 59.94                                 | 31.47 | -           |  |
| 576i                           | 720 x 576      | 50 (25)                               | 27.00 | -           |  |
| 576p                           | 720 x 576      | 50                                    | 31.25 | -           |  |
| 720p                           | 1280 x 720     | 60                                    | 45.00 | -           |  |
| 720p                           | 1280 x 720     | 50                                    | 37.50 | -           |  |
| 1080i                          | 1920 x 1080    | 60 (30)                               | 33.75 | -           |  |
| 1080i                          | 1920 x 1080    | 50 (25)                               | 33.75 | -           |  |
| 1080p                          | 1920 x 1080    | 60                                    | 67.50 | -           |  |
| 1080p                          | 1920 x1080     | 50                                    | 56.25 | -           |  |

#### B. HDMI Digital

| (1) HDMI - PC Signal (Same as DVI) |            |                     |                      |             |  |
|------------------------------------|------------|---------------------|----------------------|-------------|--|
| Modes                              | Resolution | V.Frequency<br>(Hz) | H.Frequency<br>(kHz) | Clock (MHz) |  |
| VGA                                | 640 x 480  | 60                  | 31.47                | 25.18       |  |
|                                    | 640 x 480  | 72                  | 37.86                | 31.50       |  |
|                                    | 640 x 480  | 75                  | 37.50                | 31.50       |  |
|                                    | 640 x 480  | 85                  | 43.27                | 36.00       |  |
| SVGA                               | 800 x 600  | 56                  | 35.20                | 36.00       |  |
|                                    | 800 x 600  | 60                  | 37.88                | 40.00       |  |
|                                    | 800 x 600  | 72                  | 48.08                | 50.00       |  |
|                                    | 800 x 600  | 75                  | 46.88                | 49.50       |  |
|                                    | 800 x 600  | 85                  | 53.67                | 56.25       |  |
|                                    | 800 x 600  | 119.85              | 77.20                | -           |  |
| XGA                                | 1024 x 768 | 60                  | 48.36                | 65.00       |  |
|                                    | 1024 x 768 | 70                  | 56.48                | 75.00       |  |
|                                    | 1024 x 768 | 75                  | 60.02                | 78.75       |  |
|                                    | 1024 x 768 | 119.804             | 98.80                | -           |  |

| B. HDMI Digital     |               |          |       |        |
|---------------------|---------------|----------|-------|--------|
| (1) HDMI -PC Signal | (Same as DVI) |          |       |        |
| SXGA                | 1152 x 864    | 75       | 67.50 | 108.00 |
|                     | 1152 x 864    | 85       | 77.10 | 121.50 |
|                     | 1280 x 1024   | 60       | 63.98 | 108.00 |
|                     | 1280 x 1024   | 72       | 77.90 | 134.60 |
|                     | 1280 x 1024   | 75       | 79.98 | 135.00 |
|                     | 1280 x 1024   | 85       | 91.15 | 157.50 |
| QuadVGA             | 1280 x 960    | 75       | 75.00 | 126.00 |
| PowerBook G4        | 640 x 480     | 60       | 31.50 | 25.17  |
| PowerBook G4        | 640 x 480     | 66.6(67) | 35.00 | 30.24  |
| PowerBook G4        | 800 x 600     | 60       | 37.88 | 40.00  |
| PowerBook G4        | 1024 x 768    | 60       | 48.36 | 65.00  |
| PowerBook G4        | 1152 x 870    | 75       | 68.68 | 100.00 |
| PowerBook G4        | 1280 x 960    | 75       | 75.20 | 126.00 |
| i Mac (G3)          | 1024 x 768    | 75       | 60.30 | 80.00  |

#### **B. HDMI Digital**

(2) HDMI Analog - Extended Wide

| (2) HDMI Analog - Extended Wide |                           |                     |                                 |        |  |
|---------------------------------|---------------------------|---------------------|---------------------------------|--------|--|
| Modes                           | Resolution                | V.Frequency<br>(Hz) | H.Frequency<br>(kHz) Clock (MHz |        |  |
| WXGA                            | 1280 x 768                | 60                  | 47.78                           | 79.50  |  |
|                                 | 1280 x 768                | 75                  | 60.29                           | 102.25 |  |
|                                 | 1280 x 768                | 85                  | 68.63                           | 117.50 |  |
|                                 | 1280 x 720                | 60                  | 44.80                           | 74.25  |  |
|                                 | 1280 x 800                | 60                  | 49.60                           | 83.50  |  |
|                                 | 1440 x 900                | 60                  | 55.90                           | 106.50 |  |
|                                 | 1680 x 1050               | 60                  | 65.30                           | 146.25 |  |
|                                 | 1366 x 768                | 60                  | 47.74                           | 85.50  |  |
|                                 | 1920 x 1080-RB            | 60                  | 66.60                           | 138.50 |  |
|                                 | 1920 x 1080-EIA           | 60 66.60            |                                 | 148.50 |  |
|                                 | 1024 x 600                | 60                  | 37.30                           | 50.40  |  |
| (3) HDMI Analog - V             | 'ideo Signal              |                     |                                 |        |  |
| 480i                            | 720 x 480<br>(1440 x 480) | 59.94 (29.97) 27.00 |                                 | -      |  |
| 480p                            | 720 x 480                 | 59.94 31.47         |                                 | -      |  |
| 576i                            | 720 x 576<br>(1440 x 576) | 50 (25)             | 27.00                           | -      |  |
| 576p                            | 720 x 576                 | 50 31.25            |                                 | -      |  |
| 720p                            | 1280 x 720                | 60                  | 45.00 -                         |        |  |
| 720p                            | 1280 x 720                | 50 37.50            |                                 | -      |  |
| 1080i                           | 1920 x 1080               | 60 (30) 33.75       |                                 | -      |  |
| 1080i                           | 1920 x 1080               | 50 (25) 33.75       |                                 | -      |  |
| 1080p                           | 1920 x 1080               | 60                  | 67.50                           | -      |  |
| 1080p                           | 1920 x 1080               | 50                  | 56.25                           | -      |  |
| 1080p                           | 1920 x1080                | 24/23.98 27.00      |                                 | -      |  |

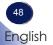

Download from Www.Somanuals.com. All Manuals Search And Download.

### **Configurations of Terminals**

### Terminal : Analog RGB (Mini D-sub 15 pin)

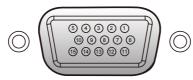

| 1 | Red (R/Cr) Input/R Output    |    | DDC 5V / NC                                |
|---|------------------------------|----|--------------------------------------------|
| 2 | Green (G/Y) Input/G Output   |    | Ground (Ver. sync.)                        |
| 3 | 3 Blue (B/Cb) Input/B Output |    | ICP download                               |
| 4 | ICP download / NC            | 12 | DDC Data / NC                              |
| 5 | Ground (Horiz.sync.)         | 13 | Horiz. sync. Input / Output (Composite H/V |
| 6 | Ground (Red)                 | 15 | sync. Input)                               |
| 7 | Ground (Green)               | 14 | Vert. sync. Input / Output                 |
| 8 | Ground (Blue)                | 15 | DDC CLK / NC                               |

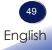

### Specifications

### ■ List of general specifications

| Ite                               | em                   | Specification                                                                                                    |  |  |
|-----------------------------------|----------------------|----------------------------------------------------------------------------------------------------|--|--|
| Co                                | nsumption Power      | 225W (ECO mode) / 280W (Full mode)                                                                                                    |  |  |
| We                                | ight                 | 5.5 lbs (2.5 Kg)                                                                                                    |  |  |
| Dir                               | nensions (WxHxD)     | 286x100x208 mm (include protruding parts)                                                                                                    |  |  |
| Environmental Consider-<br>ations |                      | Operational Temperatures : 41° to 95°F (5° to 35°C),<br>20% to 80% humidity (non-condensing)<br>Storage Temperatures : -4° to 140°F (-20° to 60°C),<br>20% to 80% humidity (non-condensing) |  |  |
| Pro                               | jection System       | PJ S2130/PJ X2130: Single DLP® 0.55" chip<br>PJ WX2130: Single DLP® 0.65" chip                                                                                                    |  |  |
| Resolution                        |                      | PJ S2130: 800 × 600 pixels (SVGA)<br>PJ X2130: 1024 × 768 pixels (XGA)<br>PJ WX2130: 1280 × 800 pixels (WXGA)                                                                               |  |  |
| Lei                               | ns                   | PJ S2130/PJ X2130: F# 2.41 ~ 2.55, f=21.79 ~ 23.99 mm, 1.1X Zoom Lens<br>PJ WX2130: F# 2.50 ~ 2.67, f=21.86 mm ~ 24 mm, 1.1X Zoom Lens                                                      |  |  |
| Laı                               | np                   | High-pressure mercury lamp (200W)                                                                                                    |  |  |
| Laı                               | np Life              | 3000 hours typical (Full Mode)<br>4000 hours typical (ECO Mode)                                                                                                    |  |  |
| Pro                               | jection screen size  | 30 ~ 300 inch                                                                                                    |  |  |
| Pro                               | jection distance     | PJ S2130/PJ X2130: 1.2 ~ 13.1m (Focus range)<br>PJ WX2130: 1.0 ~ 11.0m (Focus range)                                                                                                    |  |  |
| Spe                               | eaker                | 2W (Mono)                                                                                                    |  |  |
|                                   | Computer In terminal | Mini D sub 15 pin RGB / $Y/P_B$ / $P_R$ (dual use)                                                                                                    |  |  |
| Onr                               | Monitor Out terminal | Mini D sub 15 pin                                                                                                    |  |  |
| lecti                             | HDMI terminal        | HDMI type A connector                                                                                                    |  |  |
| ont                               | S-Video terminal     | Mini DIN 4 pin                                                                                                    |  |  |
| Connection terminal               | Video terminal       | RCA Pin Jack                                                                                                    |  |  |
| inal                              | Audio In terminal    | 3.5 mm diameter mini-jack for COMPUTER IN/VIDEO/S-VIDEO (multiple use)                                                                                                    |  |  |

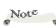

- This model complies with the above specifications.
- Designs and specifications are subject to change without notice.
- This model may not be compatible with features and/or specifications that may be added in the future.

#### Separately sold product

PJ Replacement Lamp Type 2

### Trademarks

- DLP is trademarks of Texas Instruments.
- IBM is a trademark or registered trademark of International Business Machines Corporation.
- Macintosh, Mac OS X, iMac, and PowerBook are trademarks of Apple Inc., registered in the U.S. and other countries.
- Microsoft, Windows, Windows Vista, Internet Explorer and PowerPoint are either a registered trademark or trademark of Microsoft Corporation in the United States and/or other countries.
- MicroSaver is a registered trademark of Kensington Computer Products Group, a division of ACCO Brands.
- HDMI, the HDMI Logo and High-Definition Multimedia Interface are trademarks or registered trademarks of HDMI Licensing LLC.
- Other product and company names mentioned in this user's manual may be the trademarks or registered trademarks of their respective holders.

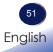

••••

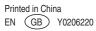

Free Manuals Download Website <u>http://myh66.com</u> <u>http://usermanuals.us</u> <u>http://www.somanuals.com</u> <u>http://www.4manuals.cc</u> <u>http://www.4manuals.cc</u> <u>http://www.4manuals.cc</u> <u>http://www.4manuals.com</u> <u>http://www.404manual.com</u> <u>http://www.luxmanual.com</u> <u>http://aubethermostatmanual.com</u> Golf course search by state

http://golfingnear.com Email search by domain

http://emailbydomain.com Auto manuals search

http://auto.somanuals.com TV manuals search

http://tv.somanuals.com